# **USER GUIDE NI SMB-2163**

## **Single-Ended Digital I/O Accessory**

このドキュメントには、日本語ページも含まれています。

The NI SMB-2163 is a breakout box for National Instruments single-ended digital waveform generator/analyzer modules. The NI SMB-2163 provides an easy way to connect to other devices for testing and debugging.

This guide explains how to set up and use the NI SMB-2163 single-ended digital I/O (DIO) accessory with NI single-ended digital waveform generator/analyzer modules.

# **Contents**

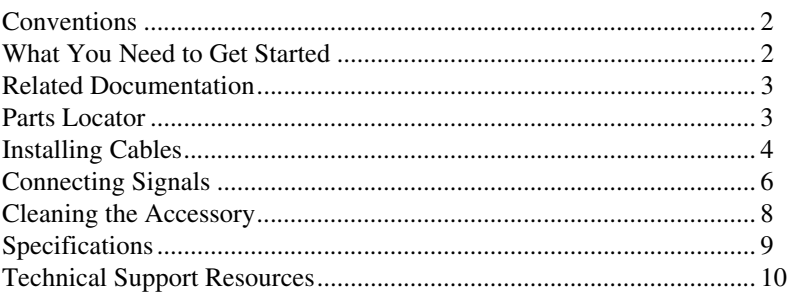

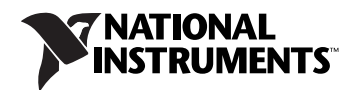

# <span id="page-1-0"></span>**Conventions**

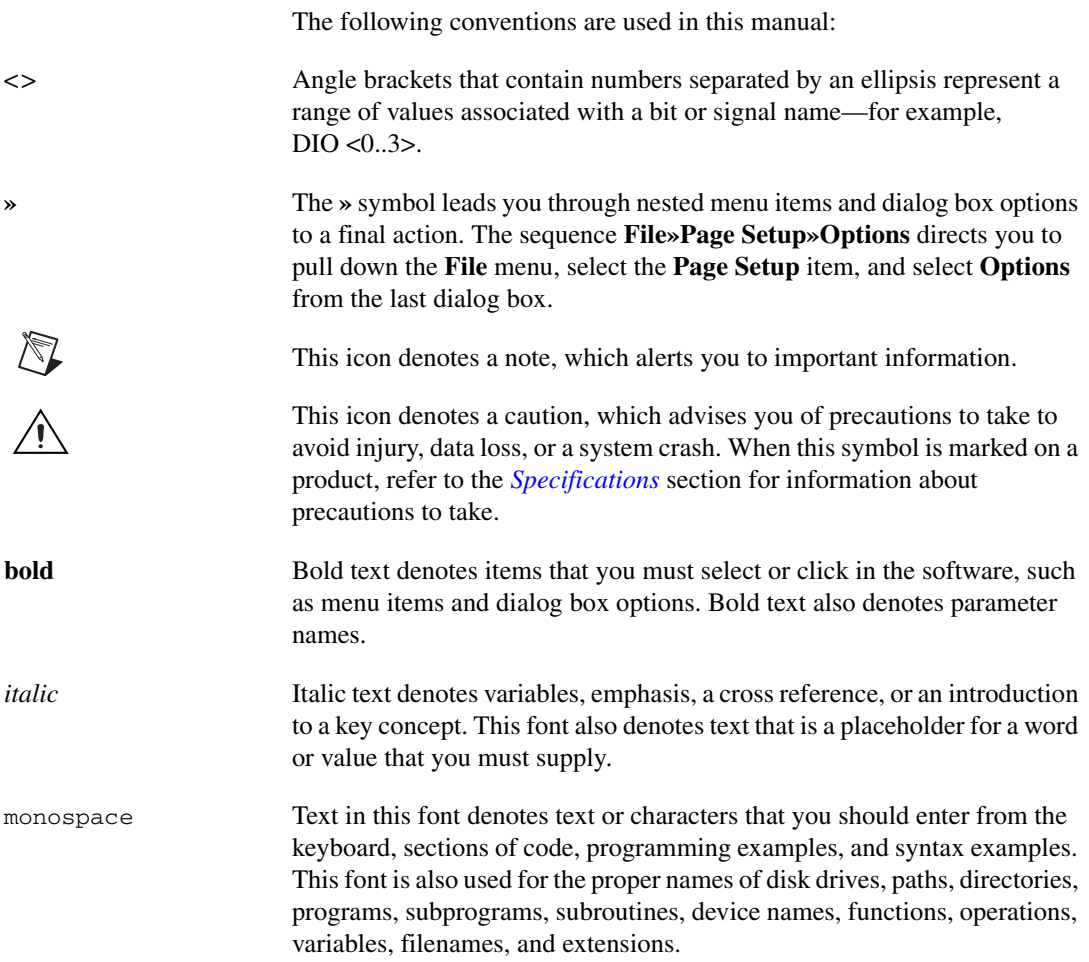

# <span id="page-1-1"></span>**What You Need to Get Started**

To set up and use the NI SMB-2163, you need the following items:

- ❑ SHC68-C68-D2 cable assembly
- ❑ NI digital waveform generator/analyzer, installed in a PXI or CompactPCI chassis
- $\Box$  50  $\Omega$  cables with SMB connectors
- $\Box$  The documentation included with the digital waveform generator/analyzer and driver software
- ❑ (Optional) Rack Mount Kit for CA-1000 (part number 777665-01), available from National Instruments

# <span id="page-2-0"></span>**Related Documentation**

The NI digital waveform generator/analyzer ships with several documents designed to familiarize you with different aspects of the module. The documentation set includes the following pieces:

- *NI Digital Waveform Generator/Analyzer Getting Started Guide*—Read this printed document to set up the digital waveform generator/analyzer and configure it to complete your first acquisition or generation.
- *NI Digital Waveform Generator/Analyzer Help*—This online document provides more in-depth information about the hardware capabilities of the module, theory of operation, programming flow, and software reference.
- NI digital waveform generator/analyzer specifications—This printed document provides specifications for your module.

# <span id="page-2-1"></span>**Parts Locator**

Refer to Figure 1 to locate connectors on the NI SMB-2163.

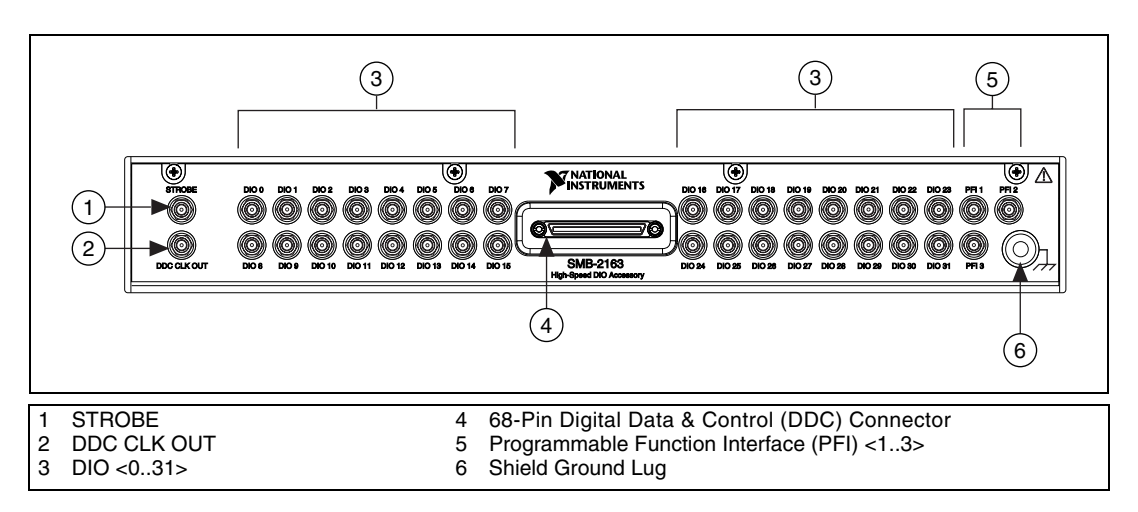

<span id="page-2-2"></span>**Figure 1.** NI SMB-2163 Parts Locator Diagram

# <span id="page-3-0"></span>**Installing Cables**

Complete the following steps to install the NI SHC68-C68-D2 cable and any 50  $\Omega$  SMB cables.

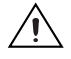

**Caution** Disconnect power from the device, accessory, and any other connected hardware before connecting the cable to prevent damage to the hardware and personal injury. NI is *not* liable for damage resulting from improper connections.

> 1. Install the driver software and digital waveform generator/analyzer by following the installation procedure in the *NI Digital Waveform Generator/Analyzer Getting Started Guide*.

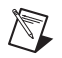

 $\mathbb{N}$ 

**Note** Always install the module in a computer or PXI/CompactPCI chassis *before* attaching any cables or accessories.

> 2. Attach either end of an NI SHC68-C68-D2 cable assembly to the DDC connector of the digital waveform generator/analyzer and secure the cable with the captive screws on the cable connector.

**Notes** Do *not* use cables other than the NI SHC68-C68-D2 cable with this accessory.

Do *not* use the NI SMB-2163 accessory with differential digital signals, such as the digital pattern output of the NI PXI-5421 signal generator.

The NI SMB-2163 is *not* compatible with the NI 6533/6534 products.

3. Attach and secure the other end of the NI SHC68-C68-D2 cable assembly to the DDC connector of the NI SMB-2163 and secure them together with the captive screws on the cable connector.

Figure 2 shows how the NI SHC68-C68-D2 cable connects the NI SMB-2163 and the NI digital waveform generator/analyzer.

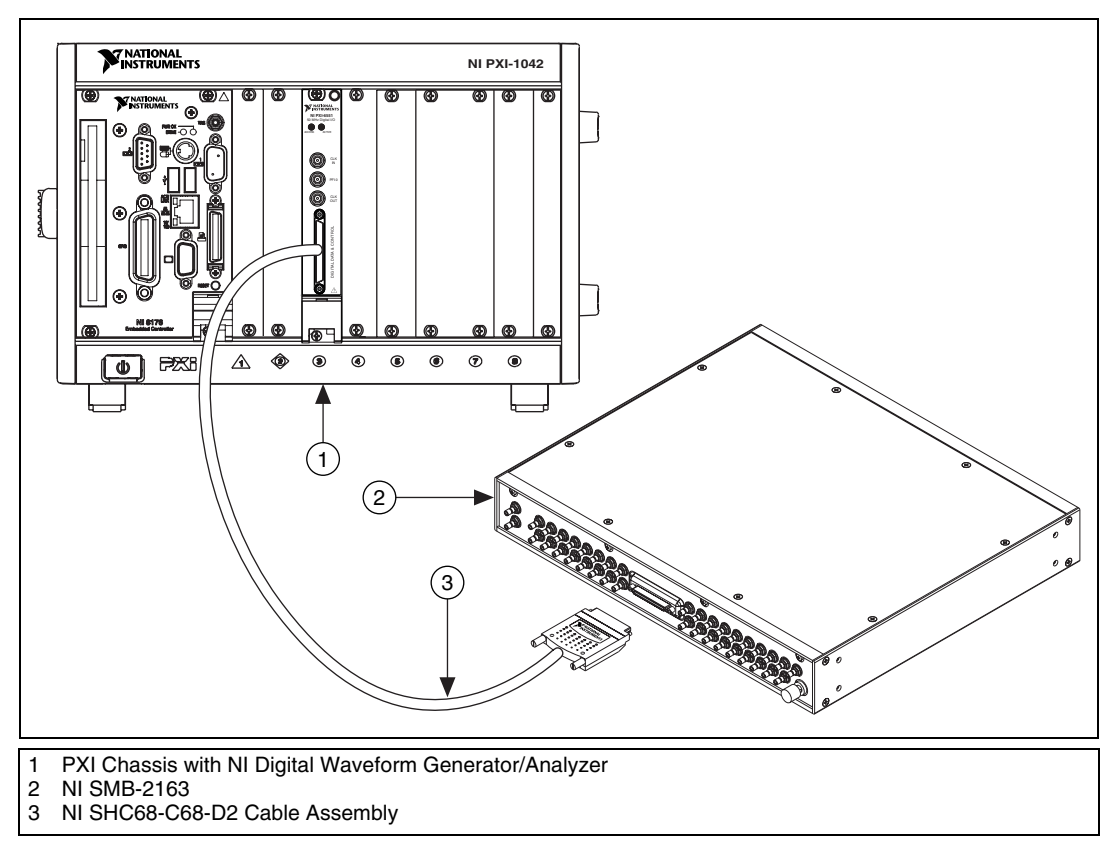

**Figure 2.** Connecting a Single-Ended Digital Waveform Generator/Analyzer to the NI SMB-2163

4. Make signal connections by connecting SMB cables to NI SMB-2163 signal terminals.

**Note** To ensure a solid ground connection, tighten the SMB connectors by gently snapping them into place.

 $\mathbb{N}$ 

# <span id="page-5-0"></span>**Connecting Signals**

The NI SMB-2163 provides connectivity to up to 32 single-ended DIO channels, three programmable function interface (PFI) channels, and two clock channels of an NI digital waveform generator/analyzer. You can connect to these signals from the labeled SMB connectors on the NI SMB-2163.

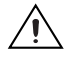

**Caution** Connections that exceed any of the maximum ratings for the NI SMB-2163 or the NI digital waveform generator/analyzer can damage the device and the computer. Maximum input ratings are provided in the specifications document that shipped with the NI digital waveform generator/analyzer. NI is *not* liable for any damages resulting from such signal connections.

> Figure 3 shows the pinout of the DDC connector of the accessory. Each DIO, PFI, and clock channel is connected to a corresponding pin on the NI SMB-2163.

Table 1 describes the DDC signals in the pinout.

|                             | $\mathbf{1}$          | <b>DIO 30</b>    |  |  |  |
|-----------------------------|-----------------------|------------------|--|--|--|
| <b>DIO 31</b><br><b>GND</b> | 35<br>2<br>36         | <b>GND</b>       |  |  |  |
| <b>DIO 29</b>               | 3<br>37               | <b>DIO 28</b>    |  |  |  |
| <b>GND</b>                  | 4<br>38               | <b>GND</b>       |  |  |  |
| <b>DIO 27</b>               | 39<br>5               | <b>DIO 26</b>    |  |  |  |
| <b>GND</b>                  | 40<br>6               | <b>GND</b>       |  |  |  |
| <b>DIO 25</b>               | 7<br>41               | <b>DIO 24</b>    |  |  |  |
| <b>RESERVED</b>             | 8<br>42               | <b>GND</b>       |  |  |  |
| <b>DIO 23</b>               | 9<br>43               | <b>DIO 22</b>    |  |  |  |
| <b>GND</b>                  | 10 <sup>°</sup><br>44 | <b>GND</b>       |  |  |  |
| <b>DIO 21</b>               | 11<br>45              | <b>DIO 20</b>    |  |  |  |
| <b>GND</b>                  | 12<br>46              | <b>GND</b>       |  |  |  |
| <b>DIO 19</b>               | 13<br>47              | <b>DIO 18</b>    |  |  |  |
| <b>GND</b>                  | 14<br>48              | <b>GND</b>       |  |  |  |
| <b>DIO 17</b>               | 15<br>49              | <b>DIO 16</b>    |  |  |  |
| <b>GND</b>                  | 16 <sup>1</sup><br>50 | <b>GND</b>       |  |  |  |
| <b>DIO 15</b>               | 17<br>51              | <b>DIO 14</b>    |  |  |  |
| <b>GND</b>                  | 52<br>18 I            | <b>RESERVED</b>  |  |  |  |
| <b>DIO 13</b>               | 53<br>19 I            | <b>DIO 12</b>    |  |  |  |
| <b>GND</b>                  | 20<br>54              | <b>GND</b>       |  |  |  |
| <b>DIO 11</b>               | 21<br>55              | <b>DIO 10</b>    |  |  |  |
| <b>GND</b>                  | 22<br>56              | <b>GND</b>       |  |  |  |
| DIO <sub>9</sub>            | 57<br>23              | DIO <sub>8</sub> |  |  |  |
| <b>GND</b>                  | 24<br>58              | <b>GND</b>       |  |  |  |
| DIO <sub>7</sub>            | 25<br>59              | DIO 6            |  |  |  |
| PFI <sub>1</sub>            | 26<br>60              | <b>RESERVED</b>  |  |  |  |
| DIO <sub>5</sub>            | 27<br>61              | DIO <sub>4</sub> |  |  |  |
| <b>GND</b>                  | 62<br>28              | <b>GND</b>       |  |  |  |
| DIO <sub>3</sub>            | 29<br>63              | DIO <sub>2</sub> |  |  |  |
| PFI <sub>3</sub>            | 30<br>64              | PFI <sub>2</sub> |  |  |  |
| DIO <sub>1</sub>            | 65<br>31              | DIO <sub>0</sub> |  |  |  |
| <b>GND</b>                  | 32<br>66              | <b>GND</b>       |  |  |  |
| DDC CLK OUT                 | 33<br>67              | <b>STROBE</b>    |  |  |  |
| <b>GND</b>                  | 34<br>68              | <b>GND</b>       |  |  |  |
|                             |                       |                  |  |  |  |
|                             |                       |                  |  |  |  |

**Figure 3.** DDC Connector Pinout

**Note** Refer to the *NI Digital Waveform Generator/Analyzer Help* at **Program Files»National Instruments»NI-HSDIO»Documentation»NI Digital Waveform Generator/Analyzer Help** for information about the number of available DIO channels on your device. DIO <20..31> may not apply to your device.

 $\mathbb{Z}$ 

| <b>DDC</b> Pin  | <b>Signal Description</b>                                                                |
|-----------------|------------------------------------------------------------------------------------------|
| DIO < 0.31      | Bidirectional digital data channels 0 though 31.                                         |
| <b>STROBE</b>   | External Sample clock source for pattern<br>acquisition.                                 |
| DDC CLK OUT     | Exported Sample clock signal.                                                            |
| PFI < 1.3       | Programmable function interface channels<br>1 through 3.                                 |
| <b>GND</b>      | Ground reference for signals.                                                            |
| <b>RESERVED</b> | These channels are reserved for system use.<br>Do not connect signals to these channels. |

**Table 1.** DDC Connector Pinout Descriptions

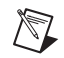

**Note** For additional shielding, you can connect the shield ground connector on the NI SMB-2163 to earth/hard ground. This terminal is connected to the shielded enclosure ground. The shield ground lug is shown in Figure [1.](#page-2-2)

# <span id="page-7-0"></span>**Cleaning the Accessory**

Disconnect all cables to the NI SMB-2163 before cleaning. To remove light dust, use a soft, nonmetallic brush. To remove other contaminants, use alcohol wipes. The unit must be completely dry and free from contaminants before returning to service.

# <span id="page-8-0"></span>**Specifications**

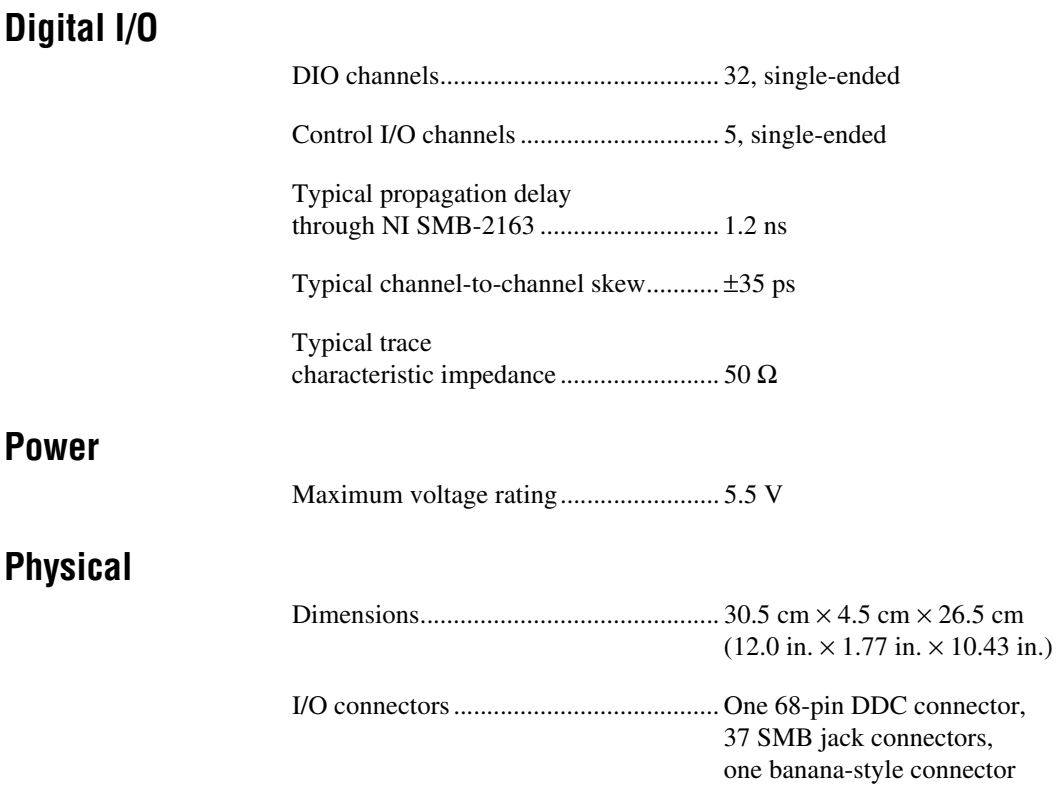

### **CE Compliance**

Refer to the regulatory statement for this product for additional compliance information. To obtain this information for this product, visit ni.com/hardref.nsf, search by model number or product line, and click the appropriate link in the Certification column.

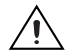

**Caution** When connected to other test objects, this product may cause radio interference. In a residential environment, the user may be required to take adequate measures to reduce the radio interference.

#### **Environmental Management**

National Instruments is committed to designing and manufacturing products in an environmentally responsible manner. NI recognizes that eliminating certain hazardous substances from our products is beneficial not only to the environment but also to NI customers.

For additional environmental information, refer to the *NI and the Environment* Web page at ni.com/environment. This page contains the environmental regulations and directives with which NI complies, as well as other environmental information not included in this document.

## **Waste Electrical and Electronic Equipment (WEEE)**

**EU Customers** At the end of their life cycle, all products *must* be sent to a WEEE recycling center. For more information about WEEE recycling centers and National Instruments WEEE initiatives, visit ni.com/environment/weee.htm.

### 电子信息产品污染控制管理办法 (中国 RoHS)

中国客户 National Instruments 符合中国电子信息产品中限制使用某些有害物质指令 (RoHS)。<br>关于 National Instruments 中国 RoHS 合规性信息,请登录 ni .com/environment/rohs\_china。 关于 National Instruments 中国 RoHS 合规性信息,请登录 ni .com/environment/rohs\_china。<br>(For information about China RoHS compliance. ao to ni .com/environment/rohs\_china.) (For information about China RoHS compliance, go to ni.com/environment/rohs\_china.)

# <span id="page-9-0"></span>**Technical Support Resources**

#### **NI Web Support**

 $\cancel{X}$ 

 $\bigoplus$   $\bigoplus$ 

National Instruments Web support is your first stop for help in solving installation, configuration, and application problems and questions. Online problem-solving and diagnostic resources include frequently asked questions, knowledge bases, product-specific troubleshooting wizards, manuals, drivers, software updates, and more. Web support is available through the Technical Support section of ni.com.

#### **Worldwide Support**

National Instruments corporate headquarters is located at 11500 North Mopac Expressway, Austin, Texas, 78759-3504. National Instruments also has offices located around the world to help address your support needs. You can access our branch office Web sites from the Worldwide Offices section of ni.com. Branch office Web sites provide up-to-date contact information, support phone numbers, email addresses, and current events.

If you have searched the technical support resources on our Web site and still cannot find the answers you need, contact your local office or National Instruments corporate. For telephone support in the United States, dial 512 795 8248. For telephone support outside the United States, contact your local branch office:

Australia 1800 300 800, Austria 43 662 457990-0, Belgium 32 (0) 2 757 0020, Brazil 55 11 3262 3599, Canada 800 433 3488, China 86 21 5050 9800, Czech Republic 420 224 235 774, Denmark 45 45 76 26 00, Finland 358 (0) 9 725 72511, France 01 57 66 24 24, Germany 49 89 7413130, India 91 80 41190000, Israel 972 3 6393737, Italy 39 02 41309277, Japan 0120-527196, Korea 82 02 3451 3400, Lebanon 961 (0) 1 33 28 28, Malaysia 1800 887710, Mexico 01 800 010 0793, Netherlands 31 (0) 348 433 466, New Zealand 0800 553 322, Norway 47 (0) 66 90 76 60, Poland 48 22 3390150, Portugal 351 210 311 210, Russia 7 495 783 6851, Singapore 1800 226 5886, Slovenia 386 3 425 42 00, South Africa 27 0 11 805 8197, Spain 34 91 640 0085, Sweden 46 (0) 8 587 895 00, Switzerland 41 56 2005151, Taiwan 886 02 2377 2222, Thailand 662 278 6777, Turkey 90 212 279 3031, United Kingdom 44 (0) 1635 523545

National Instruments, NI, ni.com, and LabVIEW are trademarks of National Instruments Corporation. Refer to the *Terms of Use* section on<br>ni . com/1ega1 for more information about National Instruments trademarks. Other pro trademarks or trade names of their respective companies. For patents covering National Instruments products, refer to the appropriate location: **Help»Patents** in your software, the patents.txt file on your CD, or ni.com/patents.

# ユーザガイド **NI SMB-2163**

## シングルエンドデジタル |/〇 アクセサリ

NI SMB-2163 は、ナショナルインスツルメンツのシングルエンドデジタ ル波形発生器 / アナライザモジュールのブレークアウトボックスです。 NI SMB-2163 を使用すると、テストおよびデバッグのために別のデバイ スと接続することが簡単になります。

このガイドは、NIシングルエンドデジタル波形発生器 / アナライザモ ジュールと、NI SMB-2163 シングルエンドデジタル I/O (DIO) アクセサ リを設定および使用する方法について説明します。

## 目次

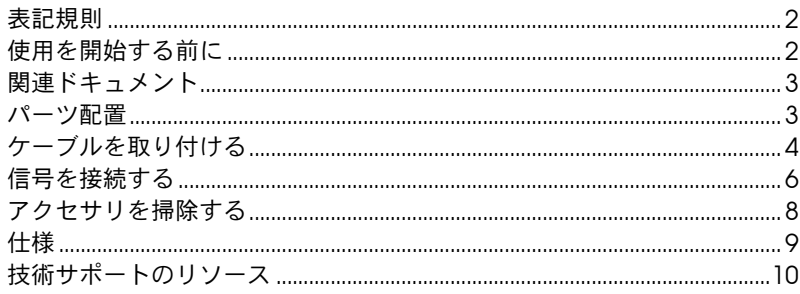

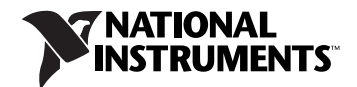

## <span id="page-13-0"></span>表記規則

 $\bigcirc$ 

本書では以下の表記規則を使用します。

- <> 山括弧で囲まれた数字と省略記号(たとえば DIO<0..3> など)は、ビッ トや信号名に関連する値の範囲を示します。
- 矢印(→)は、ネスト化されているメニュー項目やダイアログボックスの オプションをたどっていくと目的の操作項目を選択できることを示しま す。たとえば、ファイル→ページ設定→オプションとなっている場合は、 ファイルメニューをプルダウンして、ページ設定項目を選択し、最後のダ イアログボックスからオプションを選択します。

このアイコンは、注意すべき重要な情報があることを示しています。

- このアイコンは、人体への損傷、データの損失、システムのクラッシュな どを防止するための注意事項があることを示しています。製品にこの記号 が付いている場合は[、「仕様」](#page-20-0)セクションで事前対策を確認してください。
- **太字** スポティング・ボール 太字のテキストは、メニュー項目やダイアログボックスのオプションな ど、ソフトウェアで選択またはクリックする必要がある項目を表します。 太字のテキストは、パラメータ名も表します。
- 斜体 斜体のテキストは、変数、強調、相互参照、重要な概念の説明を示しま す。また、入力する必要のある言葉や値を表すこともあります。

monospace このフォントのテキストは、キーボードから入力する必要があるテキスト や文字、コードの一部、プログラムサンプル、構文例を表します。また、 ディスクドライブ、パス、ディレクトリ、プログラム、サブプログラム、 サブルーチンなどの名称、デバイス名、関数、操作、変数、ファイル名お よび拡張子の引用にも使用されます。

## <span id="page-13-1"></span>使用を開始する前に

NI SMB-2163 の設定および使用には以下が必要です。

- ❑ SHC68-C68-D2 ケーブルアセンブリ
- □ PXI または CompactPCI シャーシに取り付けられた NI デジタル波形 発生器 / アナライザ
- □ 50 Ω ケーブル (SMB コネクタ付き)
- □ デジタル波形発生器 / アナライザおよびドライバソフトに付属するド キュメント
- ❑ (オプション)ナショナルインスツルメンツから購入可能な CA-1000 用ラックマウントキット(製品番号 777665-01)

# <span id="page-14-0"></span>関連ドキュメント

NI デジタル波形発生器 / アナライザは数種類のドキュメントとともに出 荷されており、ユーザはモジュールのさまざまな機能が習得可能です。 ドキュメントセットには以下が含まれます。

- 『NI デジタル波形発生器 / アナライザスタートアップガイド』: デジ タル波形発生器 / アナライザの設定、および初めて集録または生成を 行うための構成については、この印刷版ドキュメントをお読みくださ い。
- 『NI デジタル波形発生器 / アナライザヘルプ』: モジュールのハード ウェア機能、動作理論、プログラミングフロー、およびソフトウェア リファレンスの詳細が記載されています。
- NI デジタル波形発生器 / アナライザ仕様 : モジュールの仕様が記載さ れています。

## <span id="page-14-1"></span>パーツ配置

NI SMB-2163 のコネクタの位置については、図 1 を参照してください。

<span id="page-14-2"></span>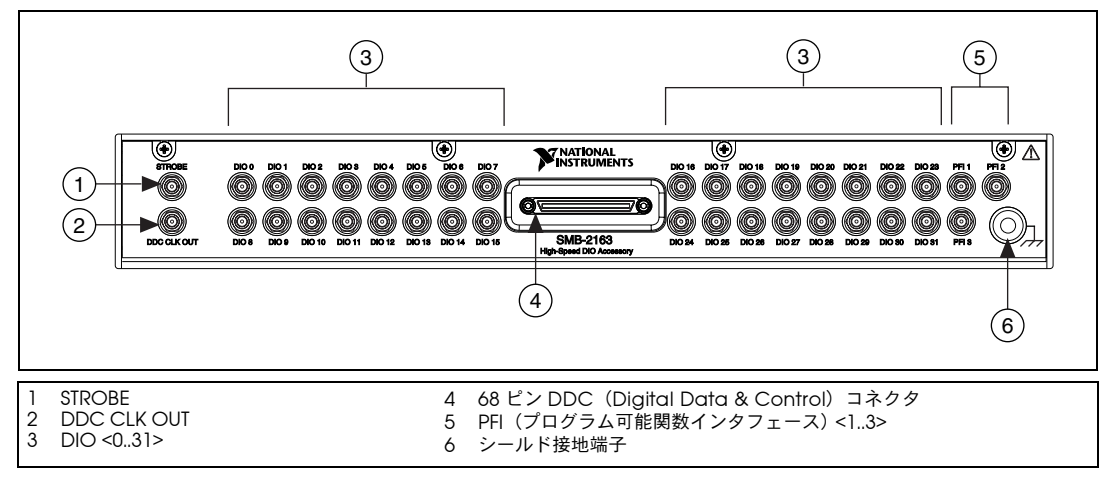

図 **1** NI SMB-2163 パーツ配置図

## <span id="page-15-0"></span>ケーブルを取り付ける

NI SHC68-C68-D2 ケーブルおよび任意の 50 Ω SMB ケーブルを取り付け るには、以下の手順に従ってください。

- $\backslash\mathfrak{l}$ 注意 ハードウェアの破損や身体の負傷を防止するため、ケーブルを接続する前にデ バイス、アクセサリ、およびデバイスに接続されているその他のハードウェア との電源を切断してください。ナショナルインスツルメンツは、不適切な接続に よる損傷の責任を負いません。
	- 1. 『NI デジタル波形発生器 / アナライザスタートアップガイド』に記載 のインストール手順に従って、ドライバソフトウェアをインストール し、デジタル波形発生器 / アナライザを取り付けます。
- $\mathbb{N}$ メモ モジュールは、ケーブルやアクセサリを取り付ける前に、コンピュータまたは PXI/CompactPCI シャーシに取り付けてください。
	- 2. NI SHC68-C68-D2 ケーブルアセンブリの一端をデジタル波形発生器 / アナライザの DDC コネクタに取り付け、ケーブルコネクタの取り付 けネジでケーブルを固定します。
- $\mathbb{N}$ メモ NI SHC68-C68-D2 ケーブル以外のケーブルをこのアクセサリと一緒に使用しな いでください。

NI SMB-2163 アクセサリを、NI PXI-5421 信号発生器のデジタルパターン出力な ど異なるデジタル信号と使用しないでください。

NI SMB-2163 は、NI 6533/6534 製品と互換性がありません。

3. NI SHC68-C68-D2 ケーブルアセンブリの他端を NI SMB-2163 の DDC コネクタに取り付けて固定し、ケーブルコネクタの取り付けネ ジで DDC コネクタとケーブルコネクタを固定します。

図 2 は、NI SHC68-C68-D2 ケーブルが NI SMB-2163 および NI デジタル 波形発生器 / アナライザをどのように接続するかを示します。

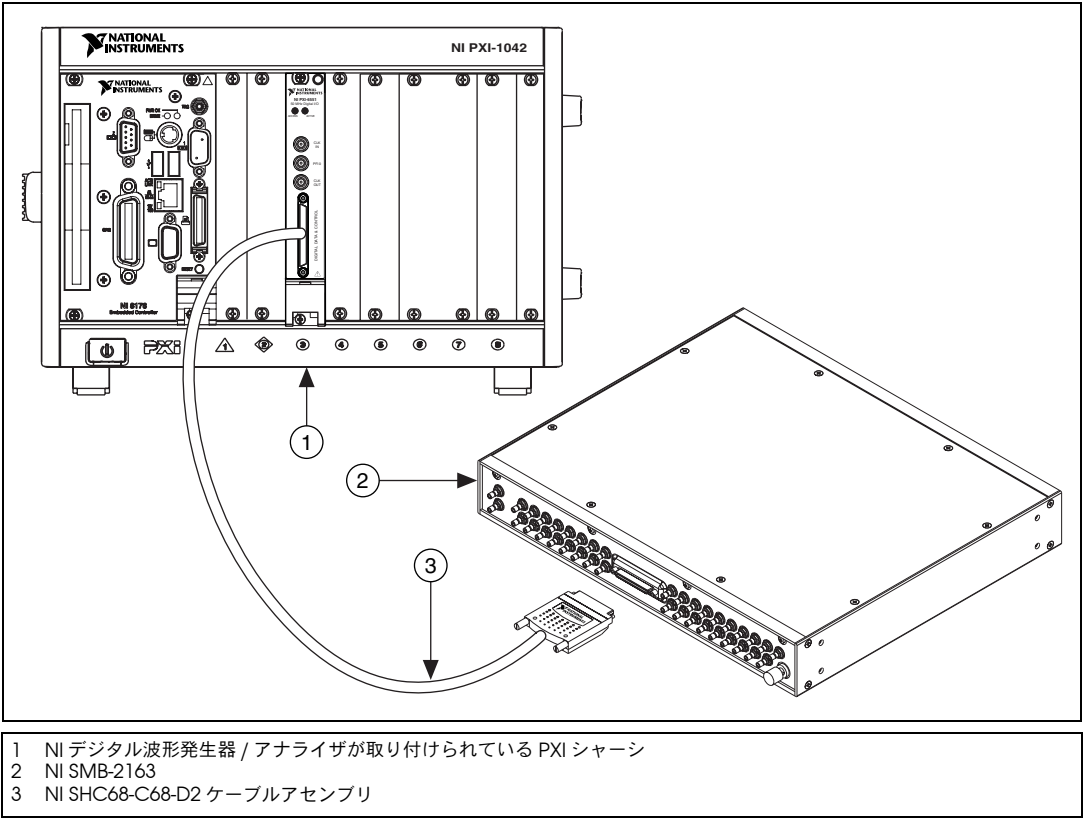

図 **2** シングルエンドデジタル波形発生器 / アナライザを NI SMB-2163 に接続する

- 4. SMB ケーブルを NI SMB-2163 信号端子に接続して、信号接続を作成 します。
- メモ 接地接続が確実であることを確認するには、SMB コネクタを軽く押し込んで固 定します。

 $\mathbb{N}$ 

# <span id="page-17-0"></span>信号を接続する

∕ [\

NI SMB-2163 は、最大 32 個のシングルエンド DIO チャンネル、3 つの PFI(プログラム可能関数インタフェース)チャンネル、および 2 つのク ロックチャンネルを NI デジタル波形発生器 / アナライザに接続できます。 NI SMB-2163 のラベルの付いた SMB コネクタからのこれらの信号に接続 できます。

**注意** NI SMB-2163 または NI デジタル波形発生器 / アナライザにおいて接続がいずれ かの最大定格を超えると、デバイスおよびコンピュータが破損するおそれがあ ります。最大入力定格については、デジタル波形発生器 / アナライザに同梱の仕 様書に記載されています。ナショナルインスツルメンツは、このような信号接続 による損傷の責任を負いません 。

> 図 3 は、アクセサリの DDC コネクタのピン配列を示します。各 DIO、 PFI、およびクロックチャンネルは、NI SMB-2163 上にある対応する各ピ ンに接続されています。

表 1 は、ピン配列の DDC 信号の説明です。

| <b>DIO 31</b>    | 35<br>1              | <b>DIO 30</b>    |  |  |  |
|------------------|----------------------|------------------|--|--|--|
| <b>GND</b>       | 2<br>36              | <b>GND</b>       |  |  |  |
| <b>DIO 29</b>    | 37<br>3              | <b>DIO 28</b>    |  |  |  |
| <b>GND</b>       | 4<br>38              | <b>GND</b>       |  |  |  |
| <b>DIO 27</b>    | 5<br>39              | <b>DIO 26</b>    |  |  |  |
| <b>GND</b>       | 40<br>6              | <b>GND</b>       |  |  |  |
| <b>DIO 25</b>    | $\overline{7}$<br>41 | <b>DIO 24</b>    |  |  |  |
| <b>RESERVED</b>  | 8<br>42              | <b>GND</b>       |  |  |  |
| <b>DIO 23</b>    | 43<br>9              | <b>DIO 22</b>    |  |  |  |
| <b>GND</b>       | 10<br>44             | <b>GND</b>       |  |  |  |
| <b>DIO 21</b>    | 11<br>45             | <b>DIO 20</b>    |  |  |  |
| <b>GND</b>       | 12<br>46             | <b>GND</b>       |  |  |  |
| <b>DIO 19</b>    | 47<br>13             | <b>DIO 18</b>    |  |  |  |
| <b>GND</b>       | 48<br>14             | <b>GND</b>       |  |  |  |
| <b>DIO 17</b>    | 49<br>15             | <b>DIO 16</b>    |  |  |  |
| <b>GND</b>       | 16<br>50             | <b>GND</b>       |  |  |  |
| <b>DIO 15</b>    | 51<br>17             | <b>DIO 14</b>    |  |  |  |
| <b>GND</b>       | 52<br>18             | <b>RESERVED</b>  |  |  |  |
| <b>DIO 13</b>    | 53<br>19             | <b>DIO 12</b>    |  |  |  |
| <b>GND</b>       | 54<br>20             | <b>GND</b>       |  |  |  |
| <b>DIO 11</b>    | 55<br>21             | <b>DIO 10</b>    |  |  |  |
| <b>GND</b>       | 56<br>22             | <b>GND</b>       |  |  |  |
| DIO <sub>9</sub> | 57<br>23             | DIO <sub>8</sub> |  |  |  |
| <b>GND</b>       | 58<br>24             | <b>GND</b>       |  |  |  |
| DIO <sub>7</sub> | 25<br>59             | DIO <sub>6</sub> |  |  |  |
| PFI <sub>1</sub> | 26<br>60             | <b>RESERVED</b>  |  |  |  |
| DIO <sub>5</sub> | 27<br>61             | DIO <sub>4</sub> |  |  |  |
| <b>GND</b>       | 62<br>28             | <b>GND</b>       |  |  |  |
| DIO <sub>3</sub> | 63<br>29             | DIO <sub>2</sub> |  |  |  |
| PFI <sub>3</sub> | 30<br>64             | PFI <sub>2</sub> |  |  |  |
| DIO <sub>1</sub> | 31<br>65             | DIO <sub>0</sub> |  |  |  |
| <b>GND</b>       | 32<br>66             | <b>GND</b>       |  |  |  |
| DDC CLK OUT      | 33<br>67             | <b>STROBE</b>    |  |  |  |
| <b>GND</b>       | 68<br>34             | <b>GND</b>       |  |  |  |
|                  |                      |                  |  |  |  |
|                  |                      |                  |  |  |  |

**図 3** DDC コネクタピン配列

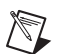

**メモ** ご使用のデバイスで利用可能な DIO チャンネル数については、プログラム→ **National Instruments** → **NI-HSDIO** →ドキュメント→ **NI** デジタル波形発生器 **/** アナライザヘルプを選択して、『NI デジタル波形発生器 / アナライザヘルプ』 を参照してください。 DIO <20..31> は、お使いのデバイスによっては適用され ない場合があります。

**DDC ピン しゅうしゃ 信号の説明** DIO <0..31> 双方向デジタルデータチャンネル、0 ~ 31。 STROBE イターン集録用の外部サンプルクロックソース。 DDC CLK OUT | エクスポートしたサンプルクロック信号。 PFI <1..3> → プログラミング可能関数インタフェースチャン ネル、1 ~ 3。 GND 信号用グランド基準。 RESERVED これらのチャンネルはシステムが使用するため に確保されています。これらのチャンネルに信号 を接続しないでください。

表 **1** DDC コネクタピン配列の説明

 $\mathbb{N}$ メモ 追加のシールドについては、NI SMB-2163 上にあるシールドグランドコネクタ をアース / ハードグランドに接続することができます。この端子は、シールド ケースグランドに接続されています。シールド接地端子は図 [1](#page-14-2) に示されていま す。

## <span id="page-19-0"></span>アクセサリを掃除する

掃除をする前に、NI SMB-2163 に接続されているケーブルをすべて取り 外します。ほこりを取り除くには、柔らかな非金属のブラシを使用しま す。その他の汚れは、アルコールで拭き取ります。動作させる前に、完全 に乾燥させ汚染物質が付着していないか確認します。

## <span id="page-20-0"></span>仕様

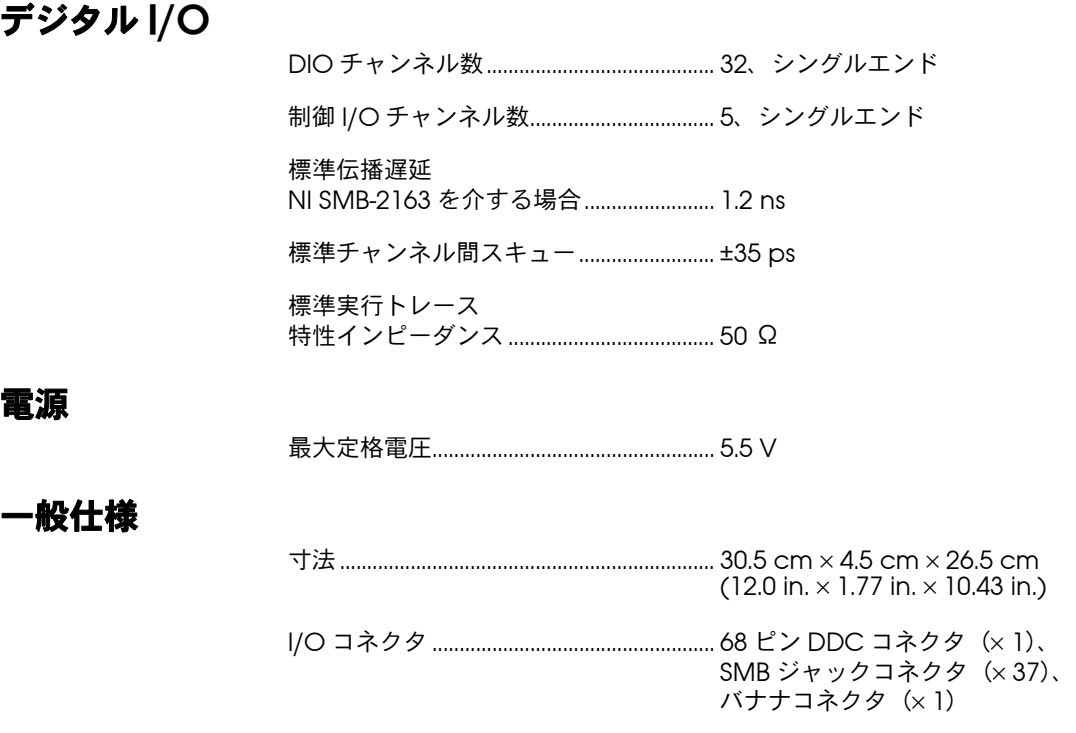

#### **CE** 適合

本製品の上記以外の適合指令に関する情報については、規制声明をご覧く ださい。この製品の適合宣言を入手するには、ni.com/certification (英語)にアクセスして型番または製品ラインで検索し、該当するリンク をクリックしてください。

注意 その他のテスト対象に接続すると、本製品は無線妨害を引き起こす原因となる  $\sqrt{N}$ 場合があります。住宅環境では、ユーザは無線妨害を抑えるために適切な処置を 取る必要がある場合があります。

#### 環境管理

ナショナルインスツルメンツは、環境に考慮した製品の開発および製造に 取り組んでいます。 NI は、製品から特定の有害物質を除外することが、 環境のみならず NI のお客様にとって有益であると考えています。

環境情報に関する詳細は、ni.com/environment で NI and the Environment(英語)のウェブページをご覧いただけます。このページに は、NI が準拠している規制と規格や、このドキュメントには含まれてい ない環境情報についてが説明されています。

#### 廃電気電子機器(**WEEE**)

 $\mathbb{X}$ 欧州のお客様へ 製品寿命を過ぎたすべての製品は、必ず WEEE リサイクルセンターへ 送付してください。 WEEE リサイクルセンターおよびナショナルインスツルメンツの WEEE への対応に関する詳細は、ni.com/environment/weee.htm を参照してくださ い。

#### 电子信息产品污染控制管理办法 (中国 RoHS)

 $\bigoplus \{0\}$ 中国客户 National Instruments 符合中国电子信息产品中限制使用某些有害物质指令 (RoHS)。<br>关于 National Instruments 中国 RoHS 合规性信息,请登录 ni .com/environment/rohs\_china。 关于 National Instruments 中国 RoHS 合规性信息,请登录 ni .com/environment/rohs\_china。<br>(For information about China RoHS compliance. ao to ni .com/environment/rohs\_china.) (For information about China RoHS compliance, go to ni.com/environment/rohs\_china.)

## <span id="page-21-0"></span>技術サポートのリソース

#### **NI** ウェブサポート

取り付け、構成、アプリケーションに関する問題やご質問は、まずナショ ナルインスツルメンツのウェブサイトのサポートサイトをご利用くださ い。オンラインで入手できる情報には、よくある質問 (FAQ)、技術サ ポートデータベース、製品別トラブルシューティングウィザード、マニュ アル、ドライバ、ソフトウェアアップデートなどがあります。ウェブサ ポートは、ni.com/jp の技術サポートからご利用いただけます。

#### 世界各国のサポート

ナショナルインスツルメンツでは、米国本社(11500 North Mopac Expressway, Austin, Texas, 78759-3504) および各国の現地オフィスに てお客様にサポート対応しています。各国の現地オフィスのウェブサイト には、ni.com の Worldwide Offices からアクセスできます。日本国内 のサポートについては、サービスリクエストを ni.com/jp/support で 作成するか、03-5472-2970(大代表)までお電話ください。日本国外で のサポートについては、各国の営業所にご連絡ください。

上記のウェブサイトの技術サポートのリソースを検索しても回答が見つか らない場合は、ナショナルインスツルメンツの最寄の営業所にご連絡くだ さい。アメリカ合衆国での電話サポートは 1 512 795 8248 までご連絡く ださい。アメリカ国外での電話サポートについては各支店までお問い合わ せください。

イスラエル 972 3 6393737、イタリア 39 02 41309277、 インド 91 80 41190000、英国 44 0 1635 523545、 オーストラリア 1800 300 800、オーストリア 43 662 457990-0、 オランダ 31 (0) 348 433 466、カナダ 800 433 3488、 韓国 82 02 3451 3400、シンガポール 1800 226 5886、 スイス 41 56 2005151、スウェーデン 46 (0) 8 587 895 00、 スペイン 34 91 640 0085、スロベニア 386 3 425 42 00、

タイ 662 278 6777、台湾 886 02 2377 2222、中国 86 21 5050 9800、 チェコ 420 224 235 774、デンマーク 45 45 76 26 00、 ドイツ 49 89 7413130、トルコ 90 212 279 3031、 ニュージーランド 0800 553 322、ノルウェー 47 (0) 66 90 76 60、 フィンランド 358 (0) 9 725 72511、フランス 01 57 66 24 24、 ベルギー 32 (0) 2 757 0020、ブラジル 55 11 3262 3599、 ポーランド 48 22 3390150、ポルトガル 351 210 311 210、 マレーシア 1 800 887710、南アフリカ 27 0 11 805 8197、 メキシコ 01 800 010 0793、レバノン 961 (0) 1 33 28 28、 ロシア 7 495 783 6851

National Instruments. Nl. ni.com. および LabVIEW は National Instruments Corporation<br>(米国ナショナルインスツルメンツ社)の商標です。National Instruments の商標の詳細については、<br>ni.com/1ega1の「Terms of Use」セクションを参照してください。本文書中に記載されたその他の<br>製品名および企業名は、それぞれの企業の商標または